# **New Features**

# Essbase<sup>®</sup> Administration Services Release 7.1

This document describes the new features in Essbase Administration Services (Release 6.5.1 through Release 7.1). It contains the following information:

- ["New Features in Release 7.1" on page 2](#page-1-0)
- ["New Features in Release 7.0" on page 7](#page-6-0)
- ["New Features in Release 6.5.3" on page 11](#page-10-0)
- ["New Features in Release 6.5.1" on page 13](#page-12-0)
- ["Where to Get More Information" on page 18](#page-17-0)

For complete information about each feature, see *Essbase Administration Services Online Help*.

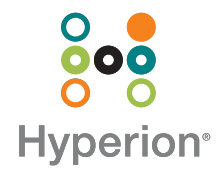

●**1**

# <span id="page-1-0"></span>New Features in Release 7.1

The new features in Release 7.1 are described in the following topics:

- ["Support for Aggregate Storage Functionality" on page 2](#page-1-1)
- ["Extended Functionality in Outline Editor and Outline Viewer" on page 3](#page-2-0)
- ["Support for Third-Party Databases and Application Servers" on page 3](#page-2-1)
- ["Administration Server Management" on page 3](#page-2-2)
- ["New Log Analyzer" on page 4](#page-3-0)
- ["New MDX Script Editor" on page 4](#page-3-1)
- ["Auto-Completion in Script Editors" on page 4](#page-3-4)
- ["Rules File Printing" on page 4](#page-3-2)
- ["Management of Database Triggers" on page 4](#page-3-3)
- ["Users and Groups in Tabular Display" on page 5](#page-4-3)
- ["Accessibility" on page 5](#page-4-4)
- ["Start and Stop Analytic Server" on page 5](#page-4-0)
- ["Administration of Essbase Deployment Servers" on page 5](#page-4-1)
- ["Customization of Color Coding" on page 5](#page-4-2)
- ["Export and Import Selection Rules for Partition Areas" on page 6](#page-5-1)
- ["Data Preview Grid" on page 6](#page-5-3)
- ["Database Properties in Tabular Display" on page 6](#page-5-2)
- "Extended Administration Services Functionality Using Java Plug-in Components" [on page 6](#page-5-4)
- ["Hyperion Hub Functionality" on page 6](#page-5-0)

# <span id="page-1-1"></span>**Support for Aggregate Storage Functionality**

Administration Services supports aggregate storage functionality. This new storage model enables dramatic scalability improvements in both database aggregation time and dimensional scalability. Aggregate storage does not replace the current block storage (dense-sparse) model. Aggregate storage databases typically address read-only, "rack and stack" applications that have large dimensionality. For more information about aggregate storage, see the *Essbase Analytic Services New Features* booklet.

#### <span id="page-2-0"></span>**Extended Functionality in Outline Editor and Outline Viewer**

Outline Editor and Outline Viewer provide the following improvements:

- Significant performance improvement when drilling down on members with large numbers of children (for example, 50,000 members or more).
- Enhancements in expanding and collapsing outlines (expand entire outline, expand to children, expand to descendants, and collapse to ancestor).
- Ability to undo most operations in the current outline editing session, even after saving the outline. This includes the ability to undo multiple operations at one time.
- Ability to update an outline using a rules file while the outline is open in Outline Editor.
- Ability to search and replace in Outline Editor.
- New options to disable confirmation prompts when deleting or moving members.

# <span id="page-2-1"></span>**Support for Third-Party Databases and Application Servers**

By default, all third-party components needed to run Administration Services are automatically installed by the Administration Services installer program. This release also supports the substitution of the following third-party products within the existing framework: IBM DB2, Oracle, WebSphere, and WebLogic. If you plan to substitute the default components with supported third-party products, you can choose not to install the default components during installation. For information about which versions of these products are supported, see the *Essbase Administration Services Installation Guide*.

# <span id="page-2-2"></span>**Administration Server Management**

This release provides the following improvements in Administration Server management:

- Ability to add multiple Administration Servers to Enterprise View, and to remove Administration Servers from Enterprise View.
- Ability to disconnect from and reconnect to Administration Servers from Enterprise View.
- Ability to check the status of Administration Servers from Enterprise View (Running, Connected, Stopped, or Unknown).

#### <span id="page-3-0"></span>**New Log Analyzer**

You can use Log Analyzer to filter, search, and analyze Analytic Server logs and application logs. Based on filters you choose or create, you can view robust graphical charts for a log. An auto-refresh option enables you to monitor log information dynamically. If you simply want to view the text of a log, you can continue to use Log Viewer.

### <span id="page-3-1"></span>**New MDX Script Editor**

A new MDX Script Editor enables you to create scripts that contain MDX statements. MDX is an expressive, language-based data analysis mechanism for Analytic Services databases. It is a joint specification of the XML for Analysis founding members.

The MDX language can greatly increase the flexibility of ad hoc analysis and can perform queries using a single pass that would require multiple passes in previous query interfaces. In this new script editor, you can use the auto-complete feature to help build complex MDX statements interactively as you type. MDX script output is displayed in a grid within the editor.

# <span id="page-3-4"></span>**Auto-Completion in Script Editors**

This release adds auto-completion of script syntax to Calculation Script Editor and Report Script Editor. As you start to type command and function names, a drop-down list is displayed so that you can select the command or function from the list instead of typing it manually. Auto-completion is also available in MaxL Script Editor and MDX Script Editor.

# <span id="page-3-2"></span>**Rules File Printing**

You can print the entire contents and properties of a data load or dimension build rules file. You can specify which properties and settings to print. This features enables you to eview and debug both dimension builds and data loads easily.

# <span id="page-3-3"></span>**Management of Database Triggers**

You can use Administration Services Console to view, create, modify, delete, enable, or disable triggers. Triggers are rules that create areas of the database that are monitored during all write operations to the database. When specified conditions are met, certain actions are performed on behalf of the user.

# <span id="page-4-3"></span>**Users and Groups in Tabular Display**

Analytic Server users and groups are now displayed in a tabular format. This format provides a better overall view of users and groups, and provides greater flexibility and ease in user and group management tasks. From the Users or Groups table, you can perform operations on multiple users and groups at one time.

#### <span id="page-4-4"></span>**Accessibility**

Administration Services Console provides accessibility features, such as keyboard shortcuts, keyboard navigation for tree controls, default focus and default action buttons in dialog boxes and windows, logical tabbing order, keyboard scrolling, tooltips for UI elements, and an accessible help system.

#### <span id="page-4-0"></span>**Start and Stop Analytic Server**

You can start and stop Analytic Servers directly from Enterprise View in Administration Services Console. This feature facilitates the administration of remotely located Analytic Servers.

#### <span id="page-4-1"></span>**Administration of Essbase Deployment Servers**

Administration Services Console provides an interface to manage Essbase Deployment Servers from the Enterprise View tree. Some Essbase Deployment Server features are activated through a separately licensed Essbase Analytic Server option (High Concurrency option). These features are available only if a valid license is installed that enables the Essbase Deployment Server High Concurrency option. The High Concurrency option enables you to cluster multiple Essbase Analytic Servers to create a fault-tolerant and load-balancing Analytic Server configuration. In addition, this option enables connection pooling across multiple named users to provide more efficient use of Analytic Server connections.

#### <span id="page-4-2"></span>**Customization of Color Coding**

You can customize the color coding and font style used for text in script editors.

#### <span id="page-5-1"></span>**Export and Import Selection Rules for Partition Areas**

To help with creating area mappings in partitions, you can export and import member selection rules. This feature enables you to import selection rules that were previously exported from Application Manager.

### <span id="page-5-3"></span>**Data Preview Grid**

This release provide a data preview grid that enables administrators to preview data from Administration Services Console. This feature widens the scope of administration work that can be done without having to switch from Administration Services Console to another program.

# <span id="page-5-2"></span>**Database Properties in Tabular Display**

Database properties for all databases on Analytic Server can now be viewed from a single table. You can rearrange and sort the items in the table, and you can print and e-mail the contents of the table.

#### <span id="page-5-4"></span>**Extended Administration Services Functionality Using Java Plug-in Components**

Administration Services enables you to extend the functionality of the product by developing Java plug-in components. A Developer's Guide explains the concepts, procedures, and examples needed to extend functionality, and a Java API Reference provides descriptions of the classes, interfaces, and methods that a plug-in author implements.

# <span id="page-5-0"></span>**Hyperion Hub Functionality**

Administration Services includes functionality to enable versioning of report scripts, calculation scripts, and rules files. This functionality is enabled through Hyperion Hub, a component of the Hyperion Business Intelligence Platform. The life-cycle management features are disabled by default and can be enabled when Hyperion Hub is installed and configured properly. For more information about how Administration Services works with Hyperion Hub, see *Essbase Administration Services Online Help*.

# <span id="page-6-0"></span>New Features in Release 7.0

The new features in Release 7.0 are described in the following topics:

- ["Support for Essbase Analytic Services 7.0 New Functionality" on page 7](#page-6-1)
- ["Extended Functionality in Outline Editor and Outline Viewer" on page 3](#page-2-0)
- ["Migration Wizard Enhancements" on page 9](#page-8-0)
- ["Reduced Number of Nodes in Enterprise View" on page 9](#page-8-1)
- ["Extended Functionality in Partitioning" on page 9](#page-8-2)
- ["Support for Long File Names" on page 9](#page-8-3)
- ["New Output Options for Reports" on page 10](#page-9-0)
- ["Log Viewer" on page 10](#page-9-1)

#### <span id="page-6-1"></span>**Support for Essbase Analytic Services 7.0 New Functionality**

Administration Services provides support for the following Analytic Services 7.0 new functionality. For more information on each new feature, see the *Essbase Analytic Services New Features* booklet.

Metadata security

Metadata security adds a layer of security for metadata (dimensions and members) in outlines, similar to read-only security for data cells. In Filter Editor, a new Access type called MetaRead can be applied to dimensions or members in filter definitions to restrict access to them when retrieving an outline in a report.

● Unicode support

Administration Services fully supports the new Analytic Services Unicode feature, which enables sharing of database information across computers that are set up for different character sets.

• User authentication through the Hyperion security platform

The security platform enables users to access multiple Hyperion applications after logging on only once. To enable single sign-on between multiple Hyperion applications that launch one another, you must use a single XML configuration file that is shared by the multiple product installations. The existing corporate structure of user accounts can be employed by Essbase and other Hyperion applications, reducing administrative overhead.

Data mining framework

To support the new Analytic Services data mining framework, Administration Services provides a Data Mining menu and a Mining Wizard to help you find hidden relationships and patterns in a database.

• Multiple agent enhancements

The process for a client to connect to multiple Agents on a single machine has been simplified. Previously, to connect to a different Agent, a client had to change the port number in the Analytic Server configuration file, stop, then start again. This same process had to be repeated to go back to the original Agent.

In Administration Services, you can now connect to an Agent by specifying the port number of the Agent as part of your Analytic Server connection information (in the User Setup Wizard or Administration Server User Properties window, Analytic Servers tab).

● Rules file enhancements for dimension builds

Data Prep Editor supports rules file enhancements for dimension builds, such as arranging dimensions in an hourglass shape and allowing UDA changes.

● Outline optimization

You can optimize an outline for calculation performance either from a right-click menu in Enterprise View or from the Actions menu.

#### **Extended Functionality in Outline Editor and Outline Viewer**

Outline Viewer, the fast-loading option for viewing outlines, now matches the Outline Editor display of all outline and member properties, including member formulas, aliases, attributes, UDAs, and so on. Outline Viewer also provides a search facility to locate specific members in the outline.

Outline Editor provides significant performance improvements, including better performance when opening large outlines and when drilling down on members with large numbers of children.

# <span id="page-8-0"></span>**Migration Wizard Enhancements**

Migration Wizard (added in Release 6.5.1) steps you through the process of migrating (copying) applications and databases across Analytic Servers. The following enhancements have been made to Migration Wizard:

- You can choose to replace objects in an existing application with objects in the application being migrated, such as application and database properties and the database outline.
- The following objects have been added to the list of database objects that you can migrate:
	- **–** Essbase Query Designer (.EQD) files
	- **–** Excel Add-in member selection (.SEL) files
	- **–** Linked reporting objects (LROs)

# <span id="page-8-1"></span>**Reduced Number of Nodes in Enterprise View**

The Enterprise View tree now includes fewer nodes. Nodes are no longer duplicated under servers, applications, and databases. These changes facilitate navigation through the tree.

#### <span id="page-8-2"></span>**Extended Functionality in Partitioning**

The following improvements have been made to the partitioning interface:

- You can now import area definitions for partitions from an external text file instead of creating the area definitions manually.
- You can use the new Subset dialog box to apply additional rules to a subset of members when defining areas in partitions.

# <span id="page-8-3"></span>**Support for Long File Names**

File names for Analytic Services objects are no longer restricted to 8 characters. File names up to 30 characters are now supported.

# <span id="page-9-0"></span>**New Output Options for Reports**

When you execute a report script, you can now output the report directly to a console window, a printer, or to a file.

# <span id="page-9-1"></span>**Log Viewer**

Using the new Log Viewer, you can view Analytic Server logs and application logs. Log Viewer displays up to 5 megabytes (MB) of log information. If the log contains more information, Log Viewer displays the most recent information in the log. You can also specify a starting date from which to view log information, and you can search the log for specific text.

# <span id="page-10-0"></span>New Features in Release 6.5.3

The new features in Release 6.5.3 are described in the following topics:

- ["Exporting Databases" on page 11](#page-10-1)
- ["Repairing Partitions" on page 11](#page-10-2)
- ["Updating the Security Backup File" on page 12](#page-11-0)
- ["Support for New MaxL Statements" on page 12](#page-11-1)

# <span id="page-10-1"></span>**Exporting Databases**

If you have Read permission for a database, you can back up data in a database by exporting it. Exporting data copies it to a text file that you specify; it does not compress data. The export file contains data only and does not include control, outline, or security information.

If the database that you are exporting is not started, Administration Services starts it for you. During a data export, users can connect to and perform read-only operations on the database. For more information about exporting data, see the *Essbase Analytic Services Database Administrator's Guide*.

# <span id="page-10-2"></span>**Repairing Partitions**

When you create a partition definition, the information for the partition is stored in two separate .ddb files—one in the database directory of the source and the other in the database directory of the target. If the connection information stored in one of these .ddb files is invalid, the partition must be repaired before you can open and edit it from Enterprise View. A partition cannot be restored if one of the .ddb files for the source or target is physically missing (for example, if the application or database is deleted using a tool other than Administration Services).

In general, if you rename, copy, or delete applications and databases that contain partitions using Administration Services, the corresponding partition definitions are updated or removed automatically to reflect the change.

**Note:** This functionality is available only if you are connecting to a Release 6.5.3 or higher Analytic Server. You cannot repair partitions if you are connecting to Analytic Server Release 6.2, 6.5.1, or 6.5.2.

# <span id="page-11-0"></span>**Updating the Security Backup File**

You can now manually update the security backup file. You can also specify how often Analytic Server checks for differences between the security file and the security backup file, and updates the security backup file if needed.

#### <span id="page-11-1"></span>**Support for New MaxL Statements**

Two new MaxL partitioning statements are supported in the MaxL Script Editor (only when you are connecting to Analytic Server Release 6.5.3): **alter partition** and **drop partition with force**. For more information about these statements, see the *Technical Reference.*

# <span id="page-12-0"></span>New Features in Release 6.5.1

The new features in Release 6.5.1 are described in the following topics:

- ["Cross-platform Administration" on page 13](#page-12-1)
- ["Customized Views of Analytic Services Environment" on page 14](#page-13-0)
- ["Application Migration" on page 14](#page-13-1)
- ["User, Group, and Password Migration" on page 14](#page-13-2)
- ["Password Propagation" on page 14](#page-13-3)
- ["Single Sign-on to Analytic Servers" on page 14](#page-13-4)
- ["Log Analysis" on page 15](#page-14-0)
- ["Locked Object Management" on page 15](#page-14-1)
- ["Disabled Username Management" on page 15](#page-14-2)
- ["MaxL Script Editing" on page 15](#page-14-3)
- ["Background Processing" on page 15](#page-14-4)
- ["E-Mail Analytic Services Information" on page 16](#page-15-0)
- ["Validation of Report Scripts" on page 16](#page-15-1)

# <span id="page-12-1"></span>**Cross-platform Administration**

Administration Services Console is a robust, cross-platform graphical user interface that enables you to administer multiple Analytic Servers from a single view. The console provides an intuitive interface and advanced tools to help you implement and manage Analytic Services.

Administration Services Console presents most Analytic Services information in nonmodal windows. This means that you can view and modify information for multiple objects at the same time. For example, you can view and edit properties for multiple databases at the same time.

#### <span id="page-13-0"></span>**Customized Views of Analytic Services Environment**

In Administration Services Console, you can create customized views that contain particular Analytic Servers, applications, and databases. For example, you can create different views for the applications and databases that you administer frequently, which enables you to gain instant access to the resources that you administer. Each administrator can have a different view of the Analytic Services environment.

# <span id="page-13-1"></span>**Application Migration**

Use Migration Wizard to migrate applications and databases across Analytic Servers, to and from any supported platform. For example, you can develop and test an application on a Windows server and then migrate it to a production server running UNIX.

When you migrate applications and databases, you can select the objects to migrate, such as calculation scripts, report scripts, rules files, custom-defined macros and functions, substitution variables, and filters. You can also specify how user and group security is migrated.

# <span id="page-13-2"></span>**User, Group, and Password Migration**

You can migrate Analytic Services users and groups across Analytic Servers, independent of an application, to and from any supported platform. You can migrate individual users and groups, or you can migrate multiple users and groups as a batch. Passwords are migrated along with users.

# <span id="page-13-3"></span>**Password Propagation**

You can change user passwords and propagate the new passwords to other Analytic Servers.

# <span id="page-13-4"></span>**Single Sign-on to Analytic Servers**

When you log in to Administration Services, connections to individual Analytic Servers, applications, and databases are handled by the middle tier Administration Server. You do not need to provide a username and password to connect to individual Analytic Servers after your initial login to Administration Services.

# <span id="page-14-0"></span>**Log Analysis**

Using Log Analyzer, you can filter, search, and analyze Analytic Server logs and application logs. You can also view a set of predefined graphical charts for each log.

# <span id="page-14-1"></span>**Locked Object Management**

Administration Services Console provides a Locked Objects window that enables you to view and manage user locks on objects (such as calculation scripts and rules files) for an Analytic Server, an application, or a database.

# <span id="page-14-2"></span>**Disabled Username Management**

Administration Services Console provides a Disabled Usernames window that enables you to view and activate usernames that have been disabled for an Analytic Server. You can then activate multiple usernames at the same time.

# <span id="page-14-3"></span>**MaxL Script Editing**

A new MaxL Script Editor is integrated with Administration Services Console. From MaxL Script Editor, you can create, edit, save, and execute MaxL statements and scripts. You can use the editor to type and execute MaxL statements interactively to perform one or more operations at a time. You can also use the auto-complete feature to build complex MaxL statements interactively as you type. Results from MaxL statements are displayed within the editor.

# <span id="page-14-4"></span>**Background Processing**

You can execute calculations, reports, data loads, and dimension builds in the background (also referred to as asynchronous processing). You can then perform other tasks or exit Administration Services Console while the process continues to run. You can check the status of background processes using the Background Process Status window.

# <span id="page-15-0"></span>**E-Mail Analytic Services Information**

You can e-mail the contents of certain windows in Administration Services Console, such as database properties windows, to other administrators or to Hyperion Technical Support in XML or HTML format.

# <span id="page-15-1"></span>**Validation of Report Scripts**

You can validate report scripts in Report Script Editor to ensure that a script is syntactically correct before executing it.

Essbase Administration Services New Features **(17** 

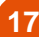

# <span id="page-17-0"></span>Where to Get More Information

Each topic in this document is described in more detail in *Essbase Administration Services Online Help*.

For answers to questions about the product, contact your authorized technical support provider or

[Hyperion Solutions Customer Support](http://support.hyperion.com)  [Phone: 203-703-3600 \(outside the U.S.A.\)](http://support.hyperion.com)  Phone: 877-901-4975 (in the U.S.A.) [Internet:](http://support.hyperion.com) http://support.hyperion.com

[Visit the Hyperion Solutions Web Site Home Page](http://www.hyperion.com)  [at](http://www.hyperion.com) http://www.hyperion.com

Copyright 2001–2004 Hyperion Solutions Corporation.

All rights reserved.

U.S. Patent Number: 5,359,724

Hyperion, Essbase, and the "H" logo are registered trademarks of Hyperion Solutions Corporation. Hyperion Solutions and Essbase XTD are trademarks of Hyperion Solutions Corporation.

All other brand and product names are trademarks or registered trademarks of their respective holders.

No portion of this manual may be reproduced or transmitted in any form or by any means, electronic or mechanical, including photocopying, recording, or information storage and retrieval systems, for any purpose other than the purchaser's personal use, without the express written permission of Hyperion Solutions Corporation.

**Notice:** The information contained in this document is subject to change without notice. Hyperion Solutions Corporation shall not be liable for errors contained herein or consequential damages in connection with the furnishing, performance, or use of this material.

Hyperion Solutions Corporation 1344 Crossman Avenue Sunnyvale, CA 94089

Printed in the U.S.A.